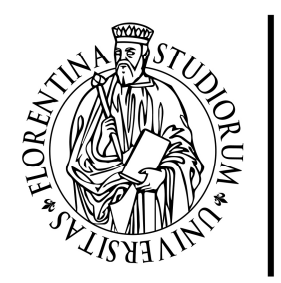

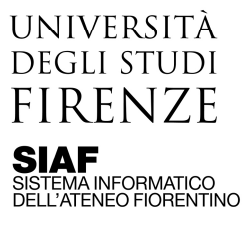

## Connettere il pc a una cartella del file server - MacOs

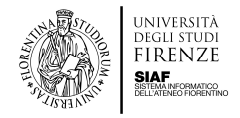

Connettere il pc a una cartella del file server – MacOs Dal Finder cliccare su Vai, Connetti al server<br> **Exploration Connective**  $\begin{array}{ccc}\bigcirc&\mathsf{46}\mathsf{S}\boxplus\bigcirc&\mathsf{Fri}\,\mathsf{12}\mathsf{:42}&\mathsf{Siaf}&\mathsf{Q}\end{array}\Longrightarrow$ **BOISBOGREATOOGHOM** HOODE

Alla voce Indirizzo del server inserire l'indirizzo del file server nella forma smb://indirizzo-file-server.unifi.it/nome-cartella Poi cliccare su connetti

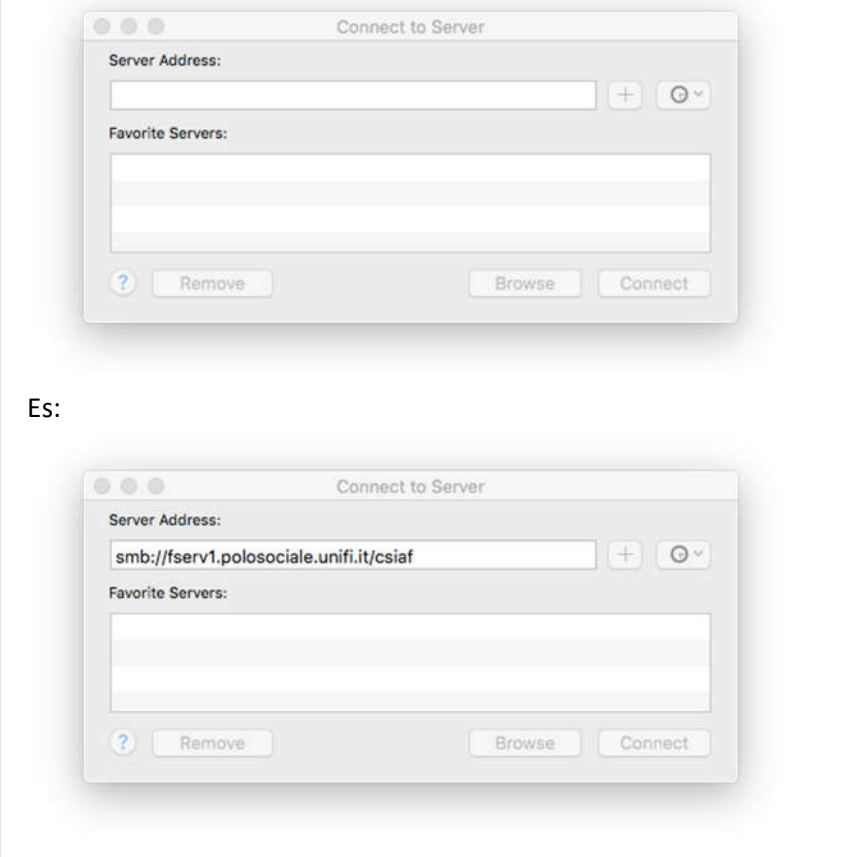

Il materiale tecnico e le informazioni contenute nel presente documento sono di natura strettamente confidenziale e di esclusiva proprietà del SIAF. Non è consentita la divulgazione e la riproduzione totale o parziale senza esplicita autorizzazione.

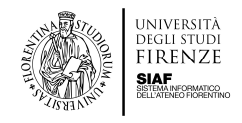

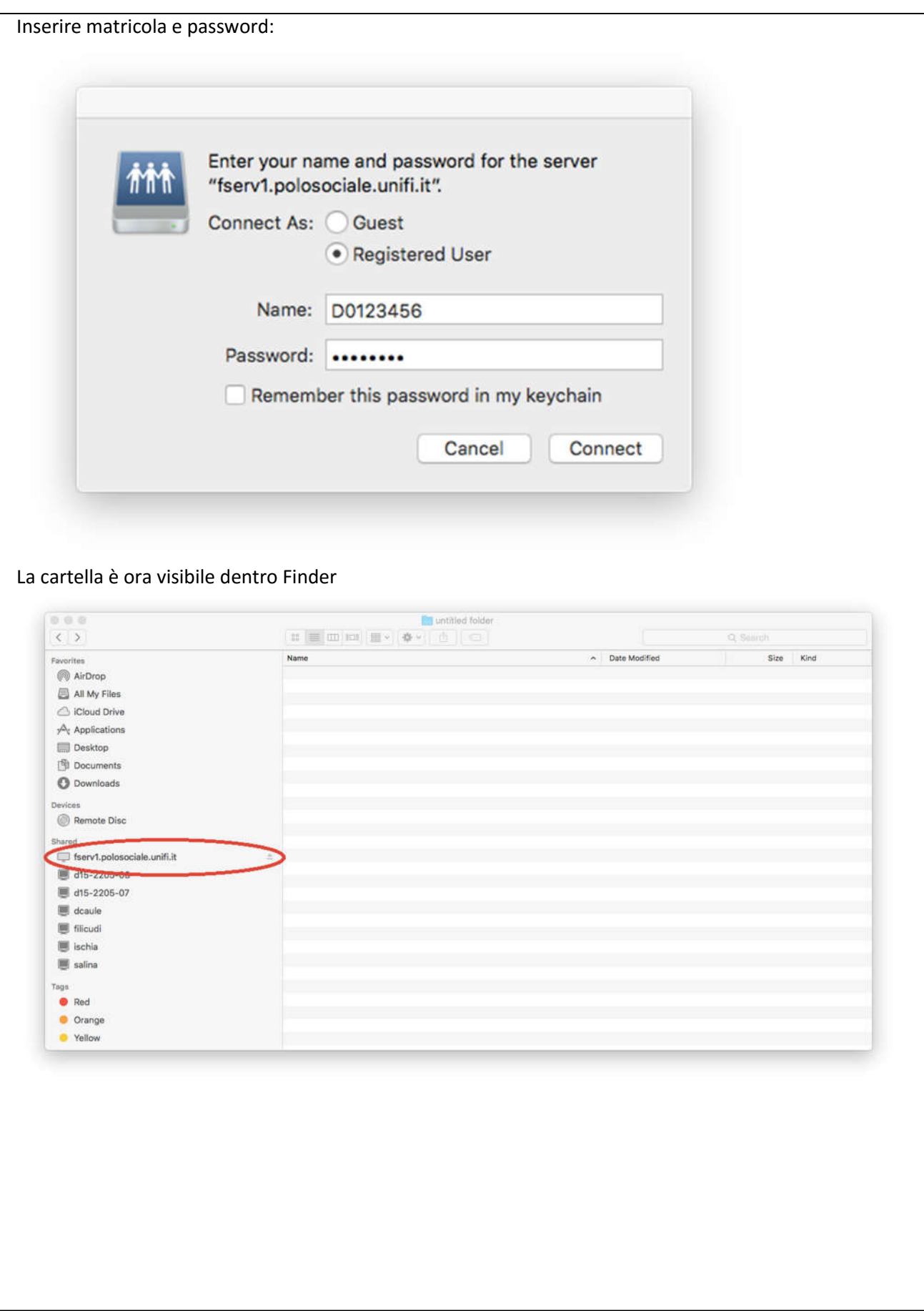

Il materiale tecnico e le informazioni contenute nel presente documento sono di natura strettamente confidenziale e di esclusiva proprietà del SIAF. Non è consentita la divulgazione e la riproduzione totale o parziale senza esplicita autorizzazione.